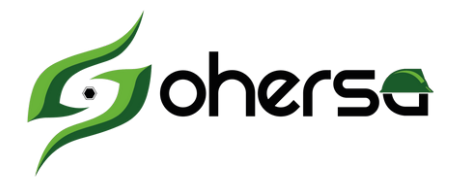

# **AUTODESK CO N STRUCTIO N CLOUD CO N BI M 3 6 0 COL LABORATE PRO Y AUTODESK BUI LD**

T E M A R I O

**[sohersabim.com](https://www.sohersabim.com/) C** +52 33 [3241](https://api.whatsapp.com/message/QUKN5T4WLTETL1?autoload=1&app_absent=0) 0057

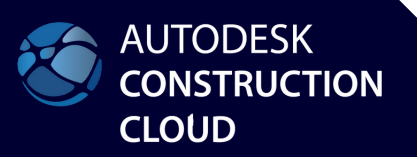

P.º de Los Virreyes 45, Puerta de Hierro, 45116 Zapopan, Jalisco.

 $\Box$  gerencia@gruposohersa.com

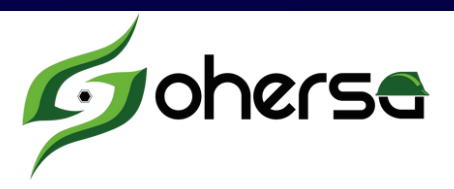

La visualización gestión de la información, diseño colaborativo, coordinación de especializados y flujos de aprobación de sus proyectos de Arquitectura, Ingeniería y Construcción, al alcance de su equipo, desde cualquier lugar y momento, sin perder la seguridad. Estructura, dirige y administra tus proyectos de construcción gestionando el uso de la información extraída un modelo digital en tiempo real, buscando la optimización de los procesos a partir de la utilización de un entorno compartido de datos situado en la nube.

### **OBJETIVO**

1. Comprender, desarrollar, y tener el primer acercamiento a la aplicación de proyectos ejecutivos-constructivos con las metodologías BIM.

2. Implementar procesos de comunicación coordinación que permitan prever posibles problemas en el proyecto.

3. Mantener una relación auditable entre los objetos existentes y sus cuantificaciones.

# ESTE PROGRAMA ESTÁ DIRIGIDO A:

El conocimiento BIM apoya profesionalmente a estudiantes de disciplinas afines a la construcción, Arquitectos, Ingenieros, Diseñadores de Interiores, Urbanistas, Interioristas y profesiones que tengan como común la ingeniería o la arquitectura en sus diversas orientaciones. Es indispensable que la persona no tenga resistencia al cambio y al trabajo colaborativo.

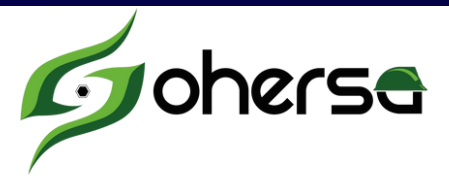

# DURACIÓN

18 Horas en 9 sesiones.

## REQUISITOS

BIM 360 y Autodesk Build soportan diferentes roles y los requisitos depende del rol donde desea participar. ROL de Supervisión y/o jefatura donde no diseña, ni modi ca los planos 2D , ni modelos 3D, pero si visualiza,consulta y participa del flujo de revisión y aprobación, los requisitos son:

- Conocimientos Básicos a fin del software BIM que utilizan en su organización cómo puede ser Revit, Civil 3D, Tekla, Allplan, Archicad, entre otros.
- Equipo de computo
- Revit 2022
- SUITE BIM 360 Trial o Full.
- Navisworks
- Autodesk Construction Cloud trial o full.
- Disposición al trabajo colaborativo.
- Disponibilidad de tiempo para trabajos extracurriculares.

## AL FINAL DEL CURSO:

El participante será capaz de comprender las bases de la metodología BIM, para lograr aplicarla, estandarizarla y medirla en tiempo real en sus proyecots profesionales.

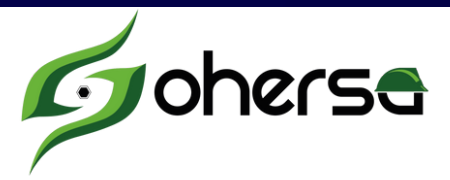

## ¿QUÉ ES AUTODESK BUILD?

Autodesk® Build proporciona un conjunto de herramientas para administrar, compartir y acceder a los documentos del proyecto, lo que da como resultado flujos de trabajo optimizados entre la oficina, el remolque y el emplazamiento de trabajo. Además, puede realizar un seguimiento de la calidad y la seguridad del proyecto con incidencias y formularios. Utilice SDI, presentaciones y reuniones para administrar el flujo de información en el proyecto.

Incluso puede realizar un seguimiento del progreso a medida que este evoluciona. Autodesk® Build también se conecta a los flujos de trabajo de preconstrucción en Autodesk® BIM 360 para colaborar en diseños, coordinar modelos y administrar costes.

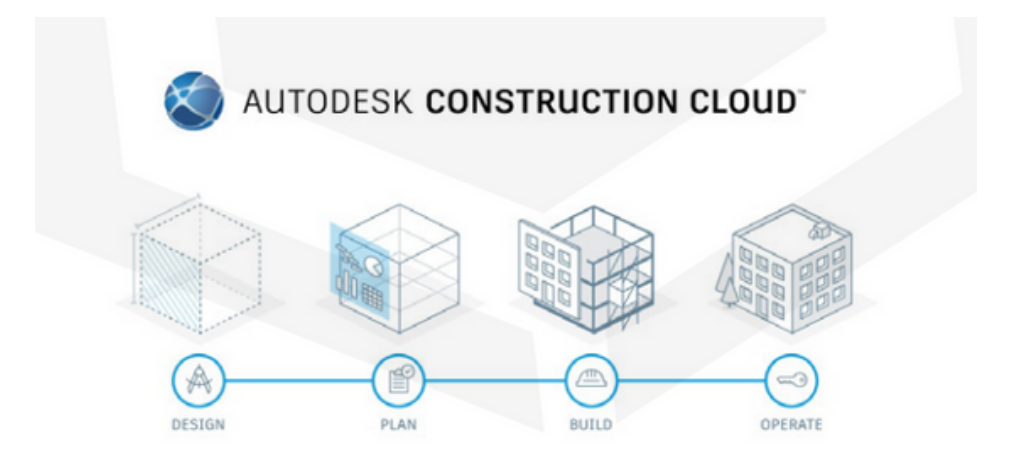

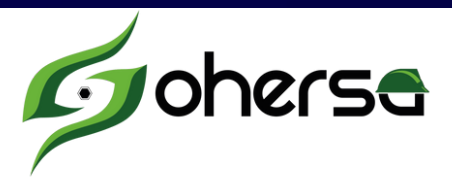

# ¿QUÉ ES AUTODESK CONSTRUCTION CLOUD?

BIM 360 Collabotate Pro es la solución perteneciente a Autodesk Construction Cloud conectar, colaborar, organizar y optimizar proyectos empleando una plataforma unificada para la gestión de la construcción, de tal manera que se agiliza la toma de decisiones y se obtienen resultados más rentables. Esta plataforma engloba el ciclo de vida completo de un proyecto desde fases iniciales de diseño, hasta operaciones previas a la construcción, la construcción en sí, incluso operación y mantenimiento. El acceso en cualquier momento y en cualquier lugar a información más reciente, permite a los equipos reducir errores, tomar decisiones forma más rápida e informada, así mismo optimizar los resultados del proyecto. El curso completo abarcará herramientas y soluciones desde el inicio del diseño del proyecto hasta las operaciones previas a la construcción, con base a la administración documentaria en nube que provee a los equipos de trabajo las opciones de públicar, consumir, administrar, revisar y probar la información del proyecto en una plataforma común con capacidad lilimitada. Este curso no cubre el ciclo de vida completo, cubre la fase de diseño y pre-construcción con Autodesk BIM 360 Docs, BIM 360 Design y BIM 360 Coordinate.

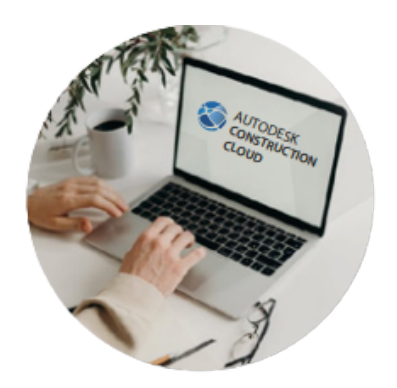

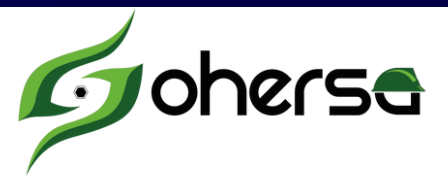

# MÓDULO 1: INTRODUCCIÓN A BIM Y AUTODESK CONSTRUCTION CLOUD

- 1. ¿Qué es Autodesk Construction Cloud?
- 2. ¿Qué Diferencias existen entre ACC y BIM 360?
- 3. ¿Qué es BIM 360 Collaborate PRO?
- 4. ¿De qué se compone BIM 360 Collaborate PRO?
- 5. ¿Qué ventajas tiene BIM 360 Collaborate PRO?

### *1. Qué es BIM, mitos y realidades. (Del curso Introducción a la metodología BIM, resumen de la sesión 1)*

Conocer qué es BIM, buscando eliminar las falsas creencias sobre lo que es. Se menciona el paso a paso cada una de las dimensiones en las cuales el tema BIM puede ser benéfico en el desarrollo de un proyecto de construcción. El estudiante será capaz de entender BIM como metodología y no como software.

### *2. Qué es Lean, principios, LPS (Last planner System)*

Describir y analizar los procesos de gestión y producción de la empresa o proyecto a la luz de conceptos modernos de gestión de producción. Proporcionar las habilidades especí cas que se necesitan para dominar las diferentes herramientas, métodos y técnicas relacionadas con Lean Construction, imprescindibles para que los profesionales puedan aplicar e implementar los principios y prácticas del enfoque de Lean Construction dentro de las empresas del sector de la construcción.

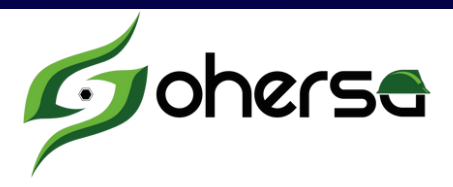

#### *3. Administración de la cuenta*

- Activar la cuenta de BIM 360
- Requisitos de sistema para uso de Cloud.
- Explicación clara del ujo de trabajo que integra centralizar nuestros proyectos en un CDE cómo Document Management.
- Creación de carpetas, subcarpetas y cómo generar una correcta organización del proyecto.
- Carga y publicación de documentos y archivos del proyecto

- Integración con Pdf`s y publicación. - Permisos y jerarquización de la información del proyecto.

- Creación y seguimiento de Marcas de revisión.
- Acceso a la visualización tridimensional del modelo.
- Control de la documentación.
- Revisiones de diseño.
- Control de versiones de proyecto.
- Creación de flujo de trabajo para la aprobación de versiones de proyecto.

### *4. Revisiones de proyecto*

- Creación de flujo de trabajo para la aprobación de versiones de proyecto.

- Revisión y aprobación de documentos.
- Explicación del ujo de trabajo de RFI´s en BIM 360.
- Creación de RFI o SDI en Document Management.

- Integración de aplicaciones moviles con la información centralizada en el CDE con enfoque en Móviles iOS.

-Visualiazación y control de versiones de archivos PDF.

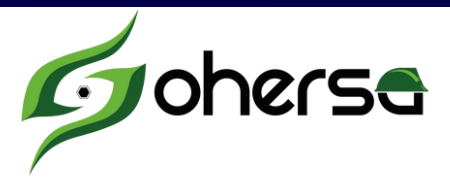

#### *5. Visualización 2D y 3D*

- Modos de vista dividida.

- Visualización tridimensional en dispositivos Móviles.

- Creación de links de visualización para que las personas que elijamos ajenas al proyecto puedan visualizar el avance del mismo desde su dispositivo Móvil.

- Orientaciones de vista, Recorridos virtuales, cambios de formato de visualización, Cortes, mediciones, creación de marcas de revisión desde el modelo 3D y 2D.

- Comparativa entre diseños 2D y 3D.

- Compatibilidad de archivos.

### *6. Insight*

- Integración de trazabilidad de revisiones, SDI , y KPI´s de interés del proyecto.

- Revisión de la calidad del proyecto BIM.

- Revisión de la seguridad del proyecto BIM - Personalización de Insight.

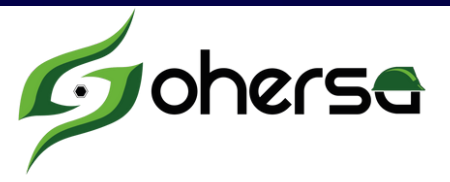

# MÓDULO 2: AUTODESK DESKTOP CONNECTOR

#### 1.*Autodesk Desktop connector y versiones RVP*

- 1. Explicación de Autodesk desktop connector.
- 2. Instalación de Autodesk desktop connector.
- 3. Acceso a BIM 360 desde escritorio.
- 4. Conectar los flujos de trabajo locales a BIM 360.

5. Revisión de versión compatible de REVIT, dede la versión 2019 hasta 2021.

6. Trabajo con archivos y carpetas en BIM 360.

# MÓDULO 3: TRABAJO COLABORATIVO BIM 360 **DESIGN**

#### 1. *Design Collaboration*

- 1. Activación de servicio Design.
- 2. Creación y administración de equipos de trabajo con sincronización a BIM 360 Docs.
- 3. Espacio del equipo.
- 4. Conexión de modelos BIM en REVIT a la nube.
- 5. Con guración de opciones de publicación desde REVIT.
- 6. Publicación de paquetes en el timeline del proyecto. 7. Consumo de paquetes y actualización de los mismos en REVIT.
- 8. Con guración de archivos consumidos como link en REVIT.

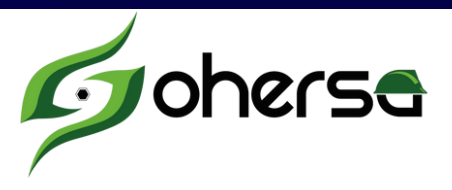

- 9. Creación de incidencias.
- 10. Seguimiento de incidencias.
- 11. Trazabilidad de incidencias y seguimiento en APP IOS.
- 12. Visualización de modelos uni cados.

13. Visualización completa de modelos multidisciplinarios por equipos.

14. Apagado y prendido de capas de proyecto por disciplina.

15. Sincronización planimetría.

16. Trabajo con cambios de diseño.

#### *2. BIM 360 Coordinate*

- 1. Unificación de archivos entre BIM 360 Coordinate y Autodesk Docs.
- 2. Administrar la información de los usuarios.
- 3. Flujo de trabajo de coordinación de modelos entre BIM 360, Docs, Design, Navisworks.
- 4. Creación y administración de vistas.
- 5. Creación y administración de Markups.
- 6. Cruce de ingenierías.
- 7. Visualización de la información.
- 8. Colaboración y ujo de trabajo en detección de interferencias entre BIM 360 Y Navisworks.
- 9. Flujo de trabajo entre REVIT, Navisworks, Docs, Design.
- 10. Coordinación de modelos.
- 11. Creación y trabajo con SDI RFI.
- 12. Respuesta a SDI.
- 13. Cierres de SDI.
- 14. Permisos y roles de coordinación

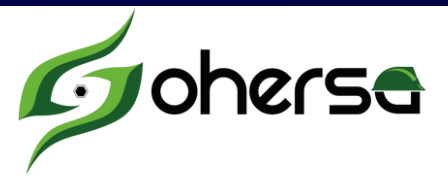

# MÓDULO 4: INTRODUCCIÓN A AUTODESK BUILD

#### *1. Configuración inicial*

- PlanGrid y Autodesk Build.
- Flujo de trabajo y configuración de Build Management.
- Control de permisos de Build Management
- Configuración y personalización de Incidencias
- Añadir ubicaciones de proyecto
- Crear y trabajar plantillas de proyecto para agilización de trabajo.
- Añadir planos y controlar versiones.
- Comparar versiones de Planos.

#### *2. Issues Management*

- Configuración de incidencias, tipos de incidencias.
- Configuración de permisos de incidencias.
- Administrar y generar reportes de incidencias.
- Visualización de incidencias en dispositivo movil.
- Incidencias en planos, Modelos y más.

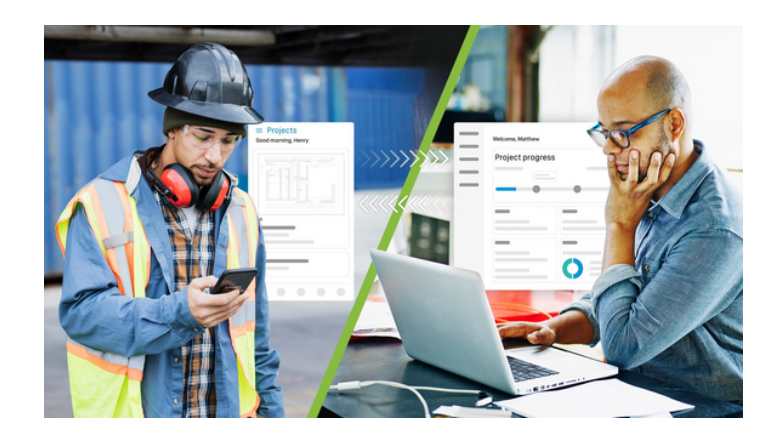

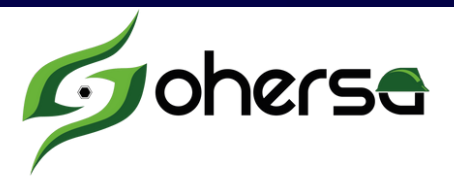

#### *3. Formularios*

- Conocimiento general de la configuración y creación de formularios.
- Creación de formulario desde archivo PDF
- Explicación de la razón de contener el anális de los datos capturados cómo parte de un formulario.
- Creación y análisis de formularios de Calidad.
- Creación y análisis de formularios de Seguridad.
- Creación y análisis de formularios de avance
- Permisos y acceso a formularios
- Métricas de avance con formularios.
- Creación de plantillas de formularios.

### *4. Fotos*

- Entender la importancia de contener fotografías de un proyecto en diferentes etapas en un entorno común de datos.
- Entender que Autodesk Build maneja las fotografías en formato de bases de datos dando la posibilidad de hacer diferentes análisis de con ellas.
- Importación de fotografías a autodesk Build desde Web cómo dispositivo Móvil.
- Creación de etiquetas para almacenamiento de fotografías.
- Asociación de fotografías a Issues dados de alta.

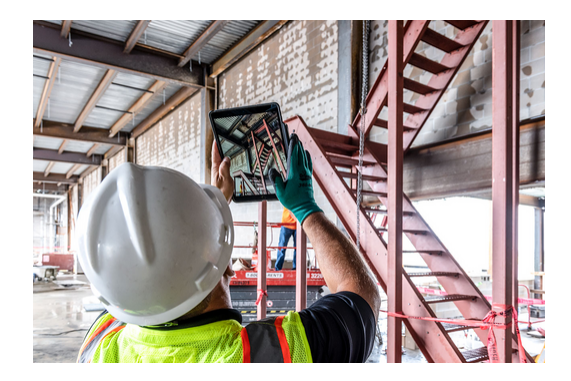

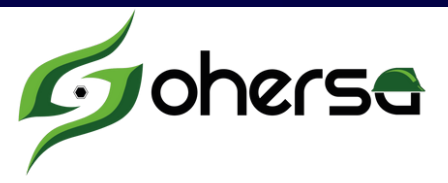

#### *5. Reuniones*

- Descripción general del management de Reuniones en Autodesk Build.
- Explicación de Invitación a reuniones de usuarios y seguimiento de listas de asistencia.
- Gestión de compromisos en reuniones.
- Vinculación con Zoom.

### *6. RFI'S*

- Explicación teórica de lo que es un RFI así cómo entender la importancia de la agilidad que brinda un entorno común de datos en la nube en la creación de RFI`s y seguimineto de los mismos.
- Configuración del flujo de trabajo de un RFI.
- Permisos de un RFI.
- Reportes de RFI.

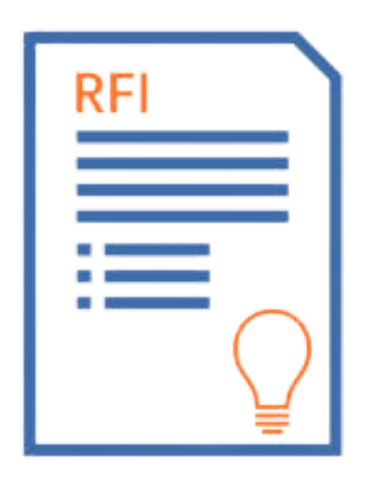

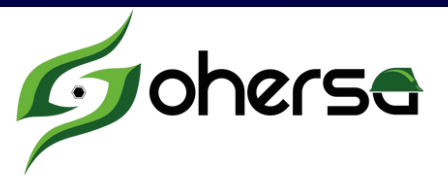

# MÓDULO 5: AUTODESK COST Y VISUALIZACIÓN MÓVIL

### 1.*Introducción*

- Configuración general de Cost Management
- Generación de presupuestos y contratos
- Control de subcontratos
- Importación de presupuestos con nomenclatura detectada automáticamente por el sistema.
- Control de estimaciones de obra
- Control y aprobación de pagos de obra.
- Periodos de facturación
- Con guración, control y seguimiento de Ordenes de Cambio.
- Flujos de trabajo claves y consejos de uso.

### *2. Plan Grid*

- Configuración general de Plan Grid
- Visualización de planos y creación de incidencias.
- Vinculación con autodesk Build.
- Creación de formularios en el dispositivo Móvil
- Gestionar incidencias en dispositivo Móvil
- Gestionar Assets desde dispositivo Móvil
- Crear y dar seguimiento a RFI`s desde dispositivo Móvil.

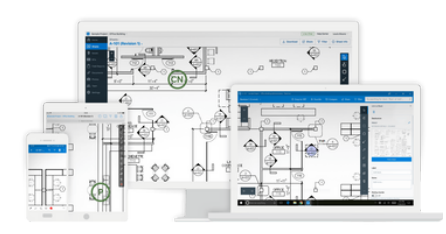

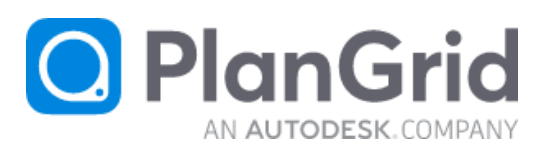